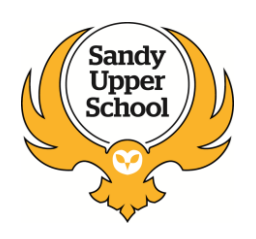

## **Sony Playstation - Privacy Guide** *Know the Signs*

A Sony Entertainment Network Account is required to play games online against users from around the world and use other online services.

To create an account:

- Sign-in ID: A valid email address for communications from PlayStation Network.
- Online ID: Your screen name that other PlayStation Network users will see.

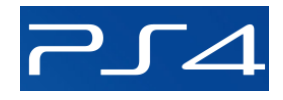

Date of Birth: To validate your account if you forget your password.

There are two types of Sony Entertainment Network accounts, Master Accounts and Sub Accounts.

### **Master Accounts**

- Master Accounts are the standard type of account used on the PlayStation Network and are set up by registered users of the PlayStation Network of a specified age or older.
- Master Account holders can adjust parental control settings, such as monthly spending limits or restrictions on voice *I* video chat for associated Sub Accounts.

### **Sub Accounts**

- Sub Accounts are associated to a Master Account and some activities can be monitored by the Master Account holder.
- They are created based on account holder age users under 18 years automatically create a sub account.
- Sub account holders cannot create wallets but can make use of the associated Master Account's wallet to pay for products and services.
- Sub Account settings can be set up when the account is created and edited later by the Master Account holder.
- Once a Sub Account is created, it cannot be changed to a master account even if the account holder turns 18.

### **Parental Controls on PlayStation Network Accounts**

The Master Account holder is the only user who has the power to set parental controls for Sub Account users.

To access parental controls, go to the Account Management section of the PlayStation Network - select the Sub Account and set the parental controls.

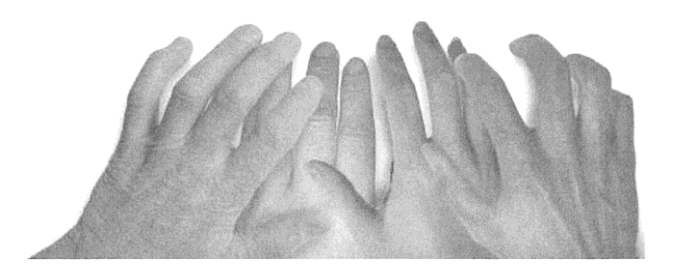

### PS3 Sub Account Parental Controls

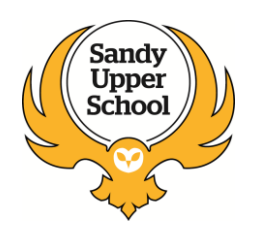

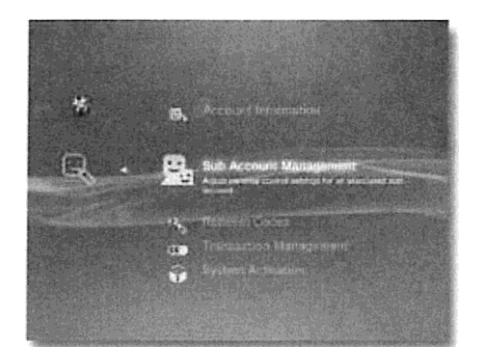

The Master Account holder controls Sub Account settings, including parental controls.

They can restrict Sub Accounts' participation in the PlayStation Network and edit the settings at any time for all associated Sub Accounts regardless of age (i.e. including adults' Sub Accounts).

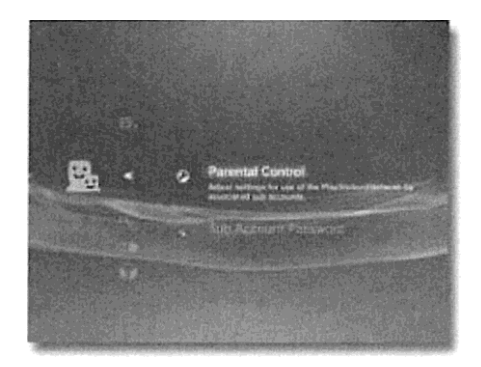

To edit your Sony Entertainment Network account settings:

- Sign in to PlayStation®Network
- Go to 'PlayStation®Network' > 'Account Management'> 'Sub Account Management' >'Parental Control.'

### **Chat**

PlayStation Network users can communicate with other users through the 'Start New Chat' option under 'Friends.'

The Master Account holder can block Sub Account users from sending or receiving text or voice / video chat though they will still be able to send and receive Message Box messages and chat invitations.

The default setting is 'Block' which means voice/video chat is restricted.

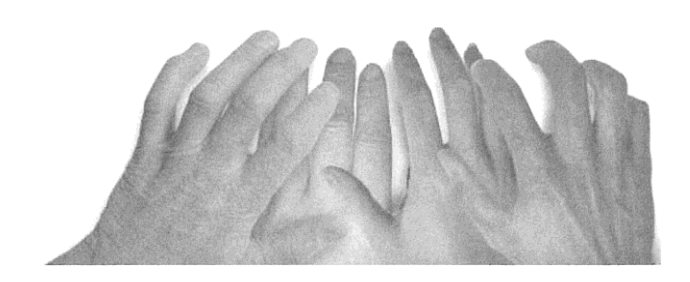

### **Content Restriction**

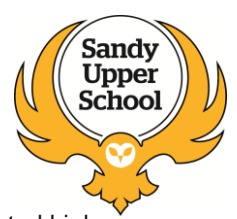

This setting means a Master Account holder can:

- Prevent a Sub Account from buying game content through the PlayStation Network that is rated higher than his/her age.
- Prevent a Sub Account from playing PlayStation®3 format software content on the PlayStation Network that is rated higher than their age.

The default value is set to "On" meaning content is restricted based on user age

### **Spending Limit (Monthly)**

The Master Account holder can set a monthly limit spending limit for a Sub Account to spend per month if the Master Account's wallet has sufficient funds.

The default value is set to "\$0.00" meaning the Sub Account cannot purchase any items.

### *Know the Signs*

Child sexual exploitation can take place over the internet, and can lead to other 'off line' types of CSE. Even something that seems like normal teenage behaviour could be a sign that a child is being exploited.

These can include:

- Increasing or secretive mobile phone use
- Excessive amount of time online & being secretive about time online
- A significantly older 'boyfriend' or 'friend' or lots of new friends
- Change in behaviour becoming aggressive & disruptive or quiet & withdrawn
- Unexplained gifts or new possessions such as clothes, jewellery, mobile phones or money that can't be accounted for
- Regularly missing from home or school and staying out all night

If you have concerns about a child you know report it to Bedfordshire Police by calling 101.

Always call 999 in an emergency.

Deaf, hard of hearing or speech impaired people can use textphone 18001 101.

You can call Crimestoppers anonymously on 0800 555 111.

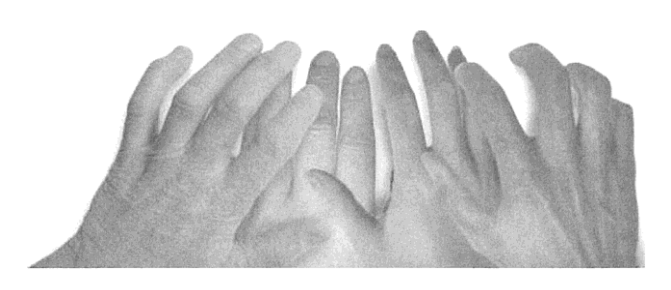

# Sandy Upper School

## **Wii - Privacy Guide** *Know the Signs …*

Parental Controls allow you to block specific features using a four digit PIN. other features are automatically blocked once Parental Controls are enabled.

What can be blocked

- Access to Wii Software: Restrict Wii, Virtual Console, and WiiWare games and related content based on age ratings. It does NOT control access to Nintendo GameCube games.
- Viewing of certain content which is not subject to game rating: Allow or restrict
- use of the Internet Channel, News Channel, Netflix, and other non-gaming content.
- Exchange of user-generated content: Block the console from exchanging messages, gifts and user-generated content with other consoles.
- Use of Points: Restrict the use of Wii Points to send gifts or downloads from the Wii Shop Channel. This does not block the purchase of Wii Points.

Features blocked automatically

- Restrict access to Internet Settings in 'System Settings.'
- WiiConnect24 settings restricted in 'System Settings' this means the network features it provides are no longer active.
- Changing the Country Setting
- Performing a Wii System Update
- Restricted ability to Format System Memory

### **Wii U**

- On the Wii U you can set the console so a password is required to either play games with a specific age group rating, go on the Internet, or post on the Wii U Miiverse.
- You can choose to block the following Wii U features
- Game Rating: Choose the age limit of software to restrict all use and purchasing through the Nintendo eShop
- Online Interaction in Games: Restrict the use of online features such as game play, conversation and Miiverse posts
- Internet Browser
- Wii U Shopping Services
- Miiverse: Restrict users from viewing or posting content.
- Friend RegistrationVideo content viewing and playback
- Data Management: Restrict the deletion or moving of software or save data using Data Management
- Internet Settings

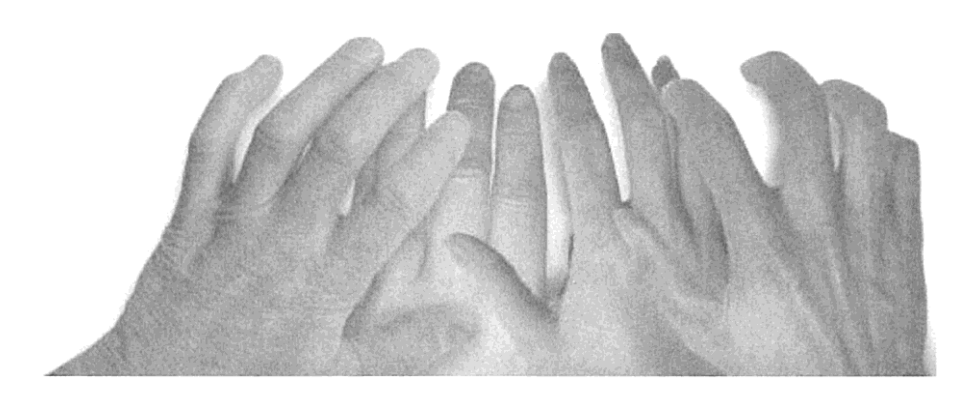

### **What to do:**

- 1. On the Wii U Menu, select 'Parental Controls.'
- 2. Read the information press 'Next' or the A Button to continue.
- 3. Create a four-digit PIN, and then tap 'OK.'
- 4. Enter the PIN again to confirm, and then 'OK.'
- 5. Select a secret question from the list or create your own question.

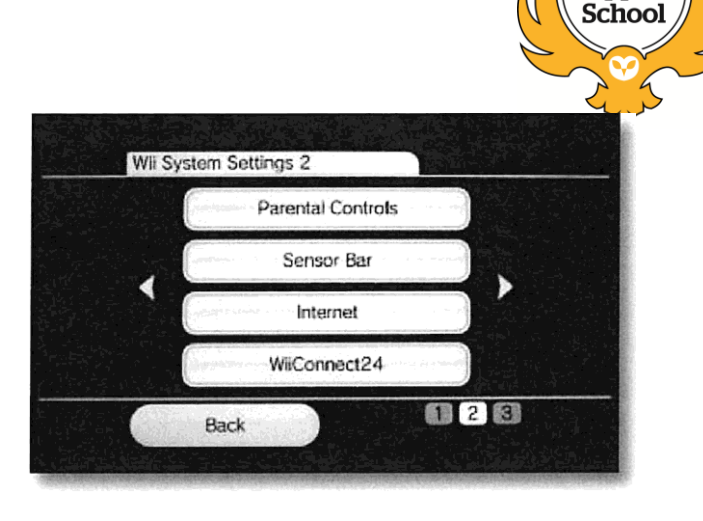

Sandy **Upper** 

### *Know the Signs*

Child sexual exploitation can take place over the internet, and can lead to other 'off line' types of CSE.

Even something that seems like normal teenage behaviour could be a sign that a child is being exploited.

These can include:

- Increasing or secretive mobile phone use
- Excessive amount of time online & being secretive about time online
- A significantly older 'boyfriend' or 'friend' or lots of new friends
- Change in behaviour becoming aggressive & disruptive or quiet & withdrawn
- Unexplained gifts or new possessions such as clothes, jewellery, mobile phones or money that can't be accounted for
- Regularly missing from home or school and staying out all night

If you have concerns about a child you know report it to Bedfordshire Police by calling 101.

Always call 999 in an emergency.

Deaf, hard of hearing or speech impaired people can use textphone 18001 101.

You can call Crimestoppers anonymously on 0800 555 111.

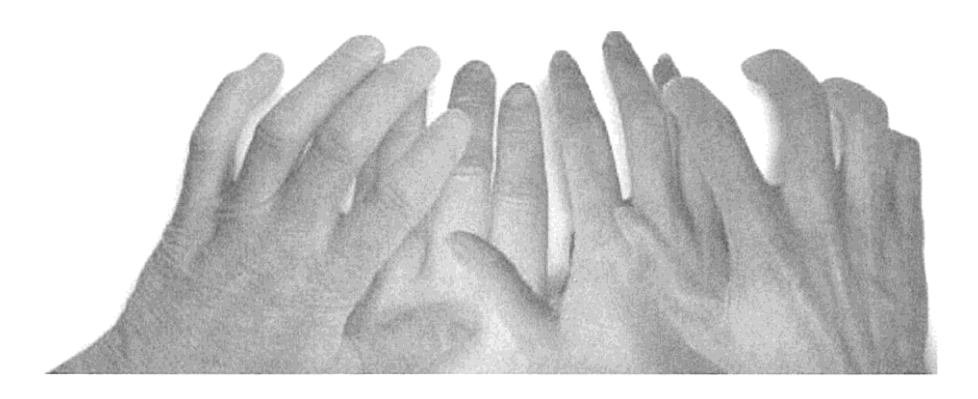

### **Content Restriction**

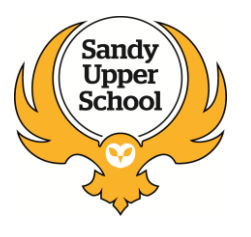

This setting means a Master Account holder can:

- Prevent a Sub Account from buying game content through the PlayStation Network that is rated higher than his/her age.
- Prevent a Sub Account from playing PlayStation®3 format software content on the PlayStation Network that is rated higher than their age.

The default value is set to "On" meaning content is restricted based on user age

### **Spending Limit (Monthly)**

The Master Account holder can set a monthly limit spending limit for a Sub Account to spend per month if the Master Account's wallet has sufficient funds.

The default value is set to "\$0.00" meaning the Sub Account cannot purchase any items.

### *Know the Signs*

Child sexual exploitation can take place over the internet, and can lead to other *'off line' types of CSE.* 

Even something that seems like normal teenage behaviour could be a sign that a child is being exploited.

These can include:

- Increasing or secretive mobile phone use
- Excessive amount of time online & being secretive about time online
- A significantly older 'boyfriend' or 'friend' or lots of new friends
- Change in behaviour becoming aggressive & disruptive or quiet & withdrawn
- Unexplained gifts or new possessions such as clothes, jewellery, mobile phones or money that can't be accounted for
- Regularly missing from home or school and staying out all night

If you have concerns about a child you know report it to Bedfordshire Police by calling 101.

Always call 999 in an emergency.

Deaf, hard of hearing or speech impaired people can use textphone 18001 101.

You can call Crimestoppers anonymously on 0800 555 111.

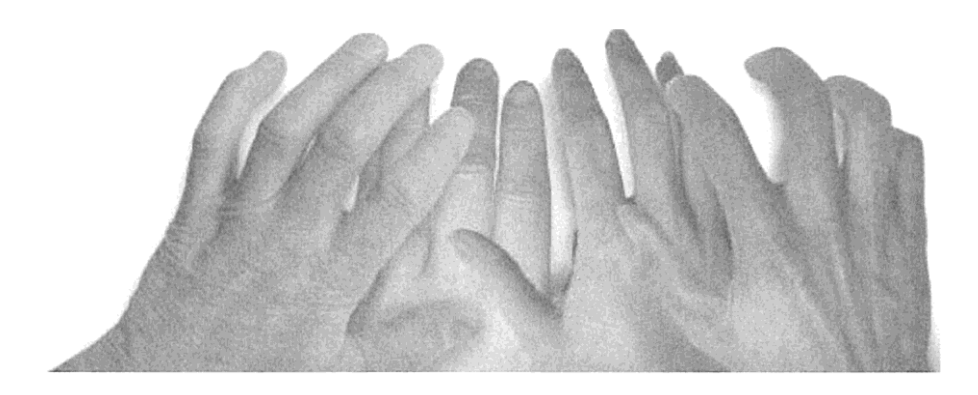

## **X.box 360 - Privacy Guide** *Know the Signs …*

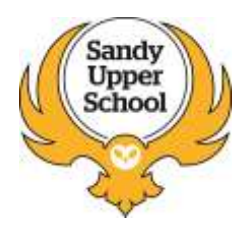

The Xbox 360 console lets you customise and manage your family's access to games, films and television content.

Parental controls can be used to control the console itself and access to Xbox Live including:

- Which games can be played.
- Which films and TV shows can be watched.
- How long each family member can use the console on a daily or weekly basis.
- Whether or not someone can access Xbox Live.

You can also change the online safety and privacy settings for your account or a managed dependant account to:

- Block or allow access to Internet Explorer for Xbox.
- Determine who can see your profile.
- For parents, determine if approval is required to accept or send friend requests.

Note Parental controls on the Xbox 360 console are different from those on the Xbox One console.

#### **How do I turn on parental controls on my Xbox 360 console?**

Parental controls are divided into two groups: console controls and online safety and privacy settings.

Console controls are located in the 'Family Settings' or 'Family Centre' area on your console.

Turn on console controls

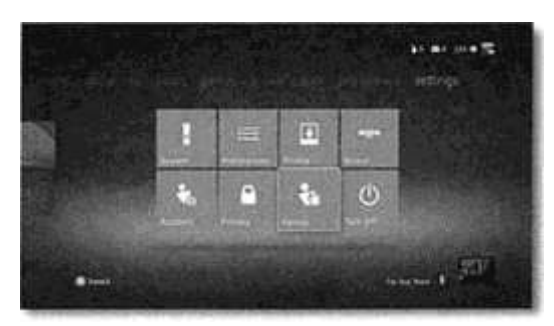

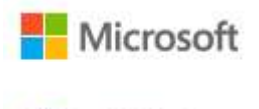

**XBOX** 

- 1. Go to 'Settings' and select 'Family'. (Not seeing Settings? You might be using an older version of the console software).
- 2. Select 'On' to turn on 'Console Safety.'
- 3. Enter a 4-button passcode using your controller.
- 4. Select *'Save'* and'Exit.'

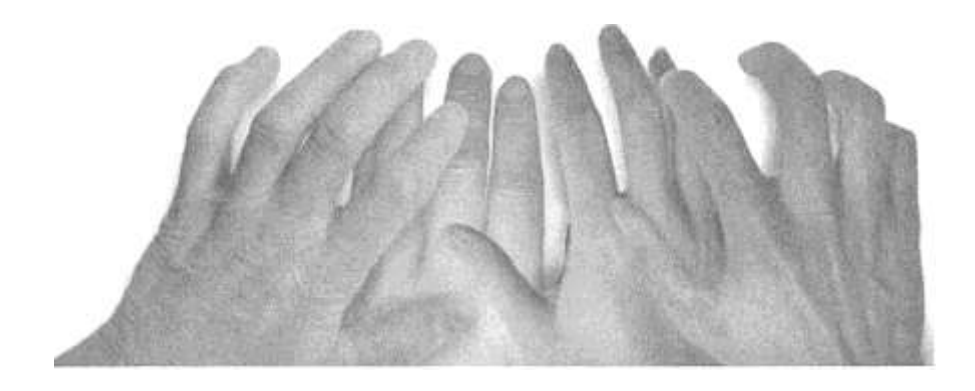

#### **What can I control on the console?**

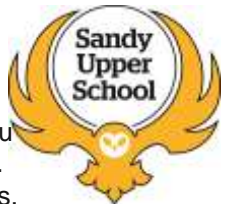

- Ratings and Content: Restrict games and video content based on the age rating. You can also set whether or not unrated or explicit content can be played on the console.
- Family Timer: Limit the time that your console can be used on a daily or weekly basis.
- Xbox Live Access: Decide if your family can connect to Xbox Live from this console.
- Xbox Live Membership Creation: Control whether or not new Xbox Live memberships can be created from your console.

### **How do I change my pass code on the console?**

- 1. On your console, go to 'Settings' > 'Family'
- 2. Enter your 4-button pass code.
- 3. Select 'Change Pass Code.'
- 4. Select 'Change Pass Code' again.
- 5. Enter a new 4-button pass code twice.
- 6. Select 'Done.'
- 7. Select 'Save and Exit.'

#### **How do I set the Family Timer on the console?**

The Family Timer limits the amount of time that your family can use your console on a daily or weekly basis.

Press the 'Guide' button to see how much time is left. When the time expires, the console shuts down and can't be used again until the Family Timer automatically resets the next day or week.

To set the Family Timer

- 1. Go to 'Settings,' and then select 'Family.'
- 2. Select 'On' to turn on 'Console Safety.'
- 3. Enter a 4-button pass code using your controller.
- 4. Select 'Family Timer.'
- 5. Select whether you want to set a Daily or Weekly timer.
- 6. Move down to the time period and use the left stick to increase or decrease the time period, then select 'Continue.'
- 7. Select 'Save' and 'Exit.'

When the Family Timer is on, notifications will appear 1 hour, 30 minutes, 15 minutes and 5 minutes before the time runs out.

The warnings enable players to save their games and, when one of these notifications appears, you can add time or disable the timer altogether by entering the pass code.

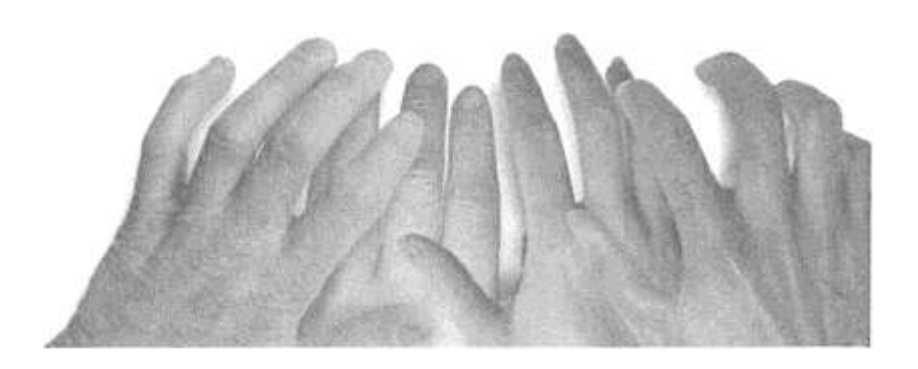

To add time or suspend the Family Timer

- 1. When a Family Timer notification appears, press the 'Guide' button to see the options.
- 2. Enter your pass code.
- 3. Choose to add more time, suspend the timer or turn the console off.

### **How do I set up safety and privacy settings for myself or for my child on the console?**

#### Change your safety and privacy settings

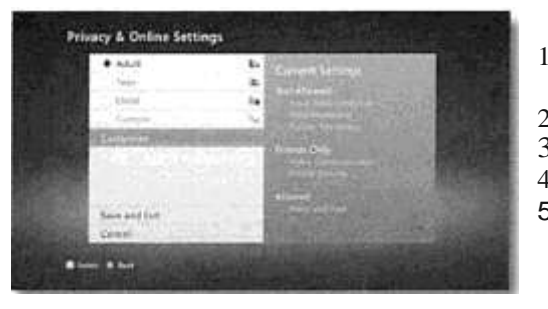

- 1. On your console, sign in to your **Xbox** Live account.
- 2. Go to 'Settings' and select 'Privacy.'
- 3. Select 'Change Settings' then 'Customise'<br>4. Change the setting.
	- Change the setting.
- 5. To exit, press the B button on your controller, and select 'Save and Exit.'
- 1. Change your child's safety and privacy settings
- 2. Sign in to Xbox Live using an adult account.
- 3. Go to 'Settings ' and select 'Family.'
- 4. Select the child account that you want to manage.
- 5. Go to 'Online Safety' and then select 'Change Settings.'
- 6. Change the settings.
- 7. To exit, press the B button on your controller, and then select 'Save and Exit.'

### *Know the Signs …*

Child sexual exploitation can take place over the internet, and can lead to other 'off line' types of CSE.

Even something that seems like normal teenage behaviour could be a sign that a child is being exploited.

These can include:

- Increasing or secretive mobile phone use
- Excessive amount of time online & being secretive about time online
- A significantly older 'boyfriend' or 'friend' or lots of new friends
- Change in behaviour becoming aggressive & disruptive or quiet & withdrawn
- Unexplained gifts or new possessions such as clothes, jewellery, mobile phones or money that can't be accounted for
- Regularly missing from home or school and staying out all night

If you have concerns about a child you know report it to Bedfordshire Police by calling 101.

Always call 999 in an emergency.

Deaf, hard of hearing or speech impaired people can use Textphone 18001 101.

You can call Crimestoppers anonymously on 0800 555 111

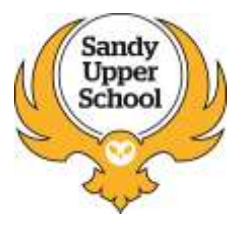

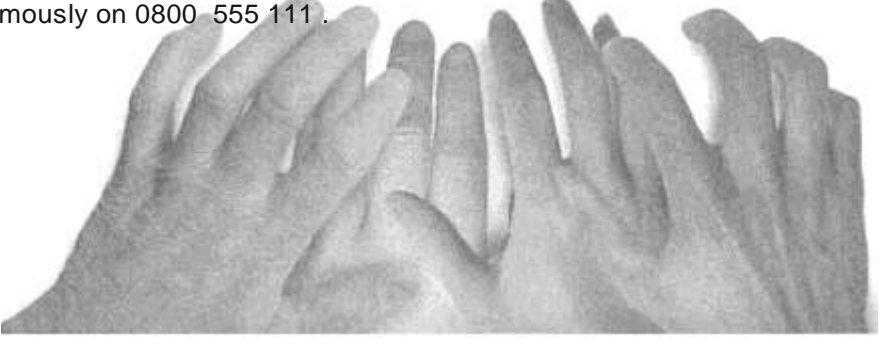